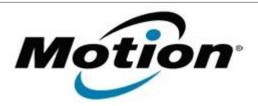

# Motion Computing Software Release Note

| Name                          | CL900 BIOS A03                         |
|-------------------------------|----------------------------------------|
| File Name                     | CL900_BIOS_A03.zip                     |
| Release Date                  | July 18, 2011                          |
| This Version                  | A03                                    |
| Replaces Version              | All previous versions                  |
| Intended Users                | Motion Computing CL900 users           |
| Intended Product              | Motion Computing CL900 Tablet PCs only |
| File Size                     | 3 MB                                   |
| Supported Operating<br>System | Windows 7 (32-bit), all versions.      |

#### **Fixes in this Release**

- Fix occasional BIOS no bootable device under heavy system load.
- Update PXE ROM to enable PXE Boot.
- Resolve possible no POST scenario.
- Add battery ACPI information.
- Correct typo in BIOS help text.
- Resolve occasional boot hang at Motion logo.
- Update V-BIOS to latest version.
- Set LAN device to un-removable in Device and Printers.
- Remove HD password option in BIOS setup.

  Motion has removed the ability to set a hard drive password within the BIOS of our systems. Motion is no longer able to provide support for this feature and as a result we are no longer offering it.

## **Installation and Configuration Instructions**

#### To install the BIOS update:

- 1. Download the BIOS file and save it to a directory of your choice.
- 2. Unzip the file to a location on your local drive.
- 3. Double-click the installer and follow the prompts.
  - Note: Ensure the tablet is using AC power before opening the file.
- 4. The update process may take some time. Do not manually power-off the tablet during the update.
- 5. The tablet will automatically shut down after installing the BIOS.

## Licensing

Refer to your applicable end-user licensing agreement for usage terms.